# 如何在CMS中从空间/会议移动Web应用用户

# 目录

简介 先决条件 要求 使用的组件 配置 背景信息 网络图 配置 验证 故障排除

# 简介

本文档介绍了通过思科会议管理(CMM)将参与者从一个会议移动到另一个会议的能力。CMM管理员 可以在相同或不同呼叫桥的会议之间移动Web应用参与者。

# 先决条件

## 要求

Cisco 建议您了解以下主题:

- 思科会议服务器(CMS)基本知识。
- CMM基础知识。
- CMS Web应用基础知识。

#### 使用的组件

本文档中的信息基于以下软件和硬件版本:

- $\cdot$  CMS版本3.2。
- CMM版本 $3.2<sub>o</sub>$
- CMS Web应用版本3.2。
- Web浏览器chrome 91。

本文档中的信息都是基于特定实验室环境中的设备编写的。本文档中使用的所有设备最初均采用原 始(默认)配置。如果您的网络处于活动状态,请确保您了解所有命令的潜在影响。

# 配置

### 背景信息

CMM将参与者从一个会议移动到另一个会议的功能最初在CMS 2.6中提供,但有一些限制,即,会 议应用、Web应用和Skype for Business(SfB)参与者无法移动。从CMS 3.2开始,CMM管理员可以 在相同或不同呼叫网桥的会议之间移动Web应用参与者。

注意:此功能并不意味着Web应用参与者可以调用其他参与者的移动。以前,当尝试移动 Web应用参与者时,CMM会通过警报阻止此情况。CMM会自动检测到该限制,即会议在CMS 3.2上托管,并允许移动。

#### 网络图

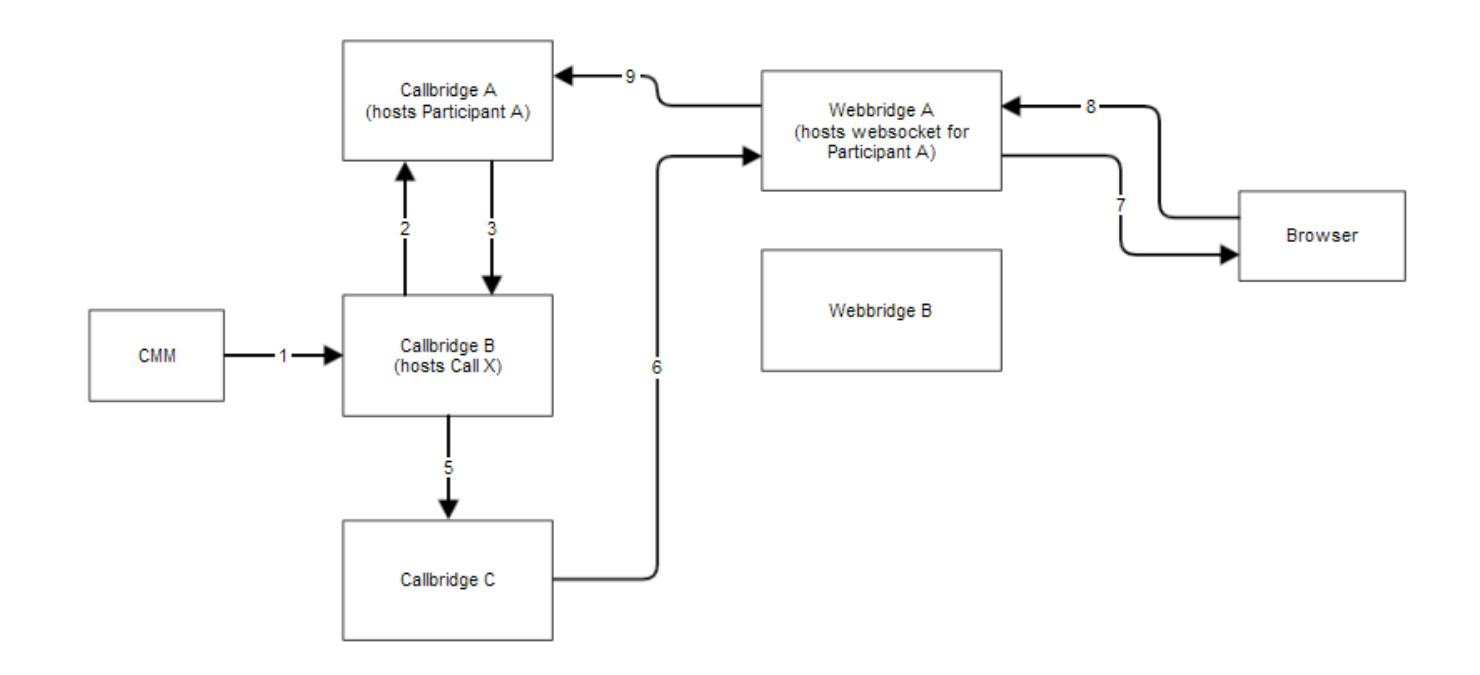

#### 配置

步骤1. CMM使用POST /calls/<call\_X\_id>/participants/ "movedParticipant"=participant\_A\_guid方法 对Callbridge B进行应用程序编程接口(API)调用。

步骤2. Callbridge B向Callbridge A发送参与者移动请求。

步骤3. Callbridge A以移动请求回复Callbridge B。

步骤4. Callbridge B执行负载均衡,并决定将新参与者安排到Callbridge C。

步骤5. Callbridge B向Callbridge C发送请求,以创建新的参与者实例和参与者。对于访客,会创建 新的访客ID。新参与者实例具有新的JASON Web令牌(JWT)。

步骤6. Callbridge C通过Call Bridge向Web网桥(C2W)发送API移动Web套接字消息到Web网桥A。

步骤7. Webbridge A将移动Web**套接字消**息发送到浏览器中的Webbridge客户端(WC3)。

步骤8.浏览器中的WC3向Webbridge A发送结束Web套接字消息。

步骤9. Webbridge A将结束会话消息转发到Callbridge A。

步骤10. Callbridge A销毁参与者实例和旧JWT。

步骤11.浏览器中的WC3客户端以新的Web套接字消息向Webbridge A进行身份验证,并使用新的 JWT。

## 验证

以下是将访客Web参与者从空间1(webapp.com)空间移动到空间2(webapp.com)空间的日志消息示 例。为简化流程,移动到不同空间的操作将保留在同一呼叫网桥cbcms2(集群是负载均衡的)。

首先,移动流从API POST/**calls/<call id>/participants开始**。

2021-03-04 15:50:03.915 Info API trace 42003: POST for "/api/v1/calls/ae778701-7fed-410c-b3e6 c2860907a3f4/participants" (from 172.19.233.174) 2021-03-04 15:50:03.915 Info API trace 42003: content data size 75, type "application/x-www-form-urlencoded": 2021-03-04 15:50:03.915 Info API trace 42003: movedParticipant=26de0160-30b5-4d7b-8a05-304472a 2021-03-04 15:50:03.915 Info API trace 42003: f284a& 2021-03-04 15:50:03.915 Info API trace 42003: needsActivation=false 将参与者移至另一个呼叫,首先创建新的访客帐户(guest2316075499)。

2021-03-04 15:50:03.915 Info move participant operation: moving WC3 participant 26de0160-30b5- 4d7b-8a05-304472af284a (guest921953266) (homed on this callbridge) to call ae778701-7fed-410cb3e6-c2860907a3f4 2021-03-04 15:50:03.915 Info guest login request 0: credential storage scheduled (queue length: 1) 2021-03-04 15:50:03.915 Info created guest account with user ID "guest2316075499" 2021-03-04 15:50:03.915 Info guest login request 0: credential storage executed 2021-03-04 15:50:03.915 Info guest login request 0: credential storage in progress 2021-03-04 15:50:03.921 Info guest login request 0: successfully stored credentials 2021-03-04 15:50:03.921 Info replace query for conference c3958a89-3007-4959-99e7-f6ea84609aac: response from 'cbcms2' (priority: 0, load level: 0, conference is running: 1) 2021-03-04 15:50:03.921 Info replace query for conference c3958a89-3007-4959-99e7-f6ea84609aac: using local server 'cbcms2' (priority: 0, load level: 0, conference is running: 1) 2021-03-04 15:50:03.921 Info API call leg dd2bc8c6-fa80-495f-9a20-1da19010cfab in call c0cc4e15-bb74-4af3-948b-672c9571c7fc (API call ae778701-7fed-410c-b3e6-c2860907a3f4) 2021-03-04 15:50:03.922 Info 172.19.233.174: API user "admin" created new participant dd2bc8c6-fa80-495f-9a20-1da19010cfab, call ae778701-7fed-410cb3e6-c2860907a3f4 2021-03-04 15:50:03.922 Info API trace 42003: sending 200 response, size 0 2021-03-04 15:50:03.922 Info API trace 42003: Location: /api/v1/participants/dd2bc8c6-fa80-495f-9a20-1da19010cfab 2021-03-04 15:50:03.923 Info new session created for user "guest2316075499" 2021-03-04 15:50:03.923 Info instantiating user "guest2316075499"

#### 删除旧用户guest921953266并删除前一个呼叫,**请致电19**。

2021-03-04 15:50:03.947 Info user "guest921953266": deactivating due to session resource teardown 2021-03-04 15:50:03.948 Info call 19: tearing down ("guest921953266" conference media) 2021-03-04 15:50:03.948 Info participant "guest921953266" left space 89eae70d-5b67-41fc-97f7- 38a655fa6467 (Space 1 (webapp.com)) 2021-03-04 15:50:03.948 Info call 19: destroying API call leg 26de0160-30b5-4d7b-8a05-304472af284a 2021-03-04 15:50:03.948 Info removing guest account 'guest921953266' (name 'User X') on call drop 2021-03-04 15:50:03.948 Info destroying guest account with user ID "guest921953266"

#### 已成功为新呼叫建立媒体会话,**请呼叫20**。

2021-03-04 15:50:04.106 Info call 20: allocated for guest2316075499 / "User X" conference participation (Chrome) 2021-03-04 15:50:04.106 Info call 20: removing h264 from video codec bitmask, because it's Chrome web client and we're using a compatibility profile 2021-03-04 15:50:04.106 Info call 20: configured - API call leg dd2bc8c6-fa80-495f-9a20-1da19010cfab 2021- 03-04 15:50:04.107 Info call 20: setting up combined RTP session for DTLS (combined media and control) 2021-03-04 15:50:04.108 Info participant "guest2316075499" joined space 59b9e43e-b277-

4d33-a244-e896d20f2049 (Space 2 (webapp.com)) 2021-03-04 15:50:04.108 Info participant "guest2316075499" (dd2bc8c6-fa80-495f-9a20-1da19010cfab) joined conference c0cc4e15-bb74-4af3- 948b-672c9571c7fc via WB3

当Web应用收到移动请求时,它断开当前呼叫,然后使用新的JWT再次启动加入过程。移动后,参 与者将看**到消息"您已移动到右下角的**新呼叫",该消息表示呼叫现在处于新会议中,如下图所示。 "现在在消息**中"**后面的文本是空格名称,本例中**为Space 2**。

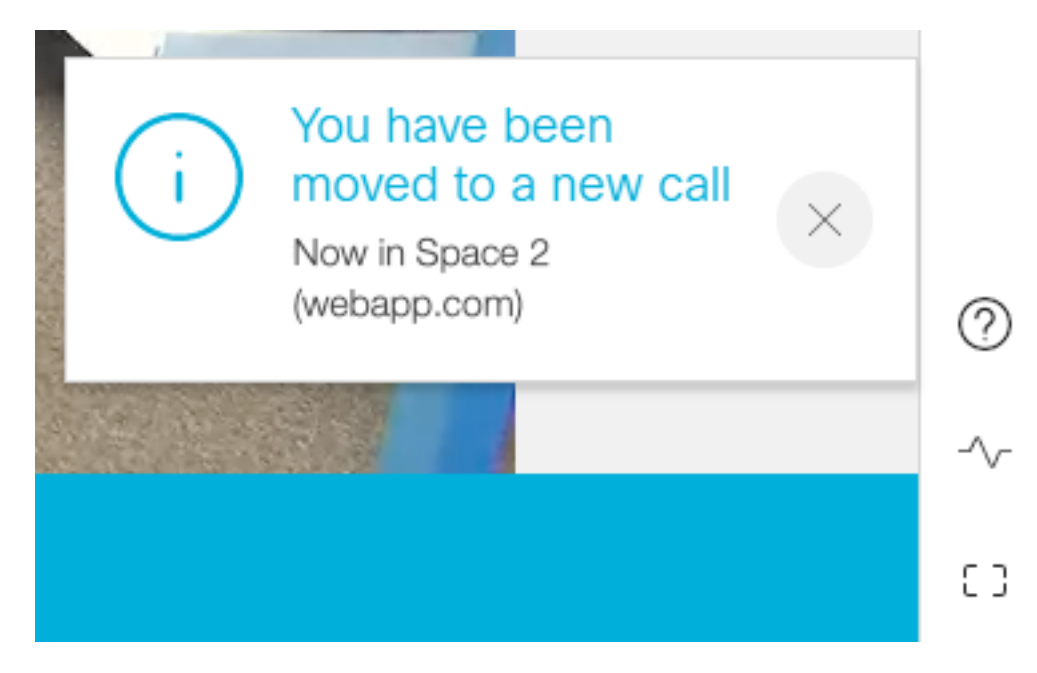

某些本地Web应用会议状态(如静音和布局)会从上一个呼叫转移。例如,如果参与者在本地静音 ,则新呼叫中会保持静音。

下一个功能不会转到新呼叫:

- **演示** 当参与者被移动时,活动演示将被丢弃。在移动后的新会议中,参与者不共享。
- 聊天消息 之前的聊天消息会从聊天中删除,并且不会转接到新会议。

## 故障排除

#### 问题:未移动Web应用参与者。

这可能意味着许多事情:

- 1. 什么都没发生。该呼叫仍连接到第一个呼叫。
- 2. 已丢弃但未重新连接。呼叫被丢弃,但未连接到第二个呼叫。
- 3. 连接到错误的会议。

#### 对于场景**a, 没有发生任何事**情:

- 确保呼叫网桥收到从CMM移动的请求。请参阅CMS日志消息,了解特定关键字,如**移动参与者 操作**。如果CMS没有从CMM接收API,则在CMM和CMS之间执行基本故障排除,包括两端启 用的API跟踪、域名服务(DNS)检查、连接检查。
- 查看是否将canMove参**数设置为/participants/<participant id>或/callLegs/<callLeg id>中的** canMove参数true。

#### 对于场景b。已丢弃但未重新连接:

• 确保断开连接是由干移动,即在日志中查**找移动参**与者操作。

- 在CMS日志中,在呼叫网桥**上查找可**能阻止参与者创建过程的资源错误/阻塞。
- 学员是否有权加入新共享空间?
- JWT是否有错误?
- 尝试手动加入会议。

#### 对于场**景c。连接到错误的会议:**

在超文本传输协议(HTTP)存档格式(HAR)文件中,查看第一个调用的Web套接字,POST /api/call/session/move的访问方法数据显示用于连接新调用的数字ID。确保此数字ID是目标会议。